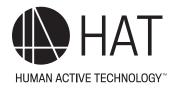

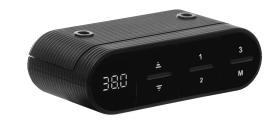

## **Desk Control User Manual**

#### **USE**

Please run the reset cycle prior to first use

Make sure no obstacles are in the desk's path. Make sure the desktop is not touching any walls. Make sure all cords are the appropriate length to accommodate the change in height.

## **USER CONTROL OPERATIONS**

## **Up and Down Movement**

- -Press the UP arrow continuously, the legs will move up.
- -Press the DOWN arrow continuously, the legs will move down.
- -Release arrows to stop movement.

## **Memory Preset Positions:**

- -Use the UP and DOWN arrows to set table at desired height.
- -Press the POSITION SETTING BUTTON (M) followed by one of the 3 PRESET POSITION BUTTONS (1, 2, 3). The memory position is set. There are 3 presets available.
- -To return to a memory preset PRESS and HOLD the desired number.

#### TROUBLESHOOTING

If your desk is not functioning property. It may require a reset.

### **RESET**

- -Press the DOWN button and lower the desk to its lowest setting.
- -Press the DOWN button again for ~10 seconds until the LED reads "RST".
- -Press the DOWN button and hold it while the legs move up and down to level and stop.
- -Release the DOWN button as the reset is now complete and your table is ready to use.

## **Error Code Key**

- RST means the desk requires a reset
- Er1 miscommunication between control box and lifting column plugged into port 1
- Er2 miscommunication between control box and lifting column plugged into port 2
- Er7 motor in lifting column in Port 1 on the control box is not sending correct data
- Er8 motor in lifting column in Port 2 on the control box is not sending correct data
- HOT desk has reached its duty cycle limit let the desk base cool fo r20 minutes

If the LED readout displays an error message ("Er 1" - "Er 13") confirm that all wired connections are secure (legs to cables, cables to control box). Then perform the reset procedure outlined in the USE section.

If the error message persists after the reset procedure, contact Human Active Technology 800 524 2744 or via email at customerservice@team-hat.com

### **CUSTOMIZING THE LED HEIGHT DISPLAY**

Press the DOWN button on the Handset until the base reaches its lowest position. Measure the height of the base from the floor and if the number on the LED display does not match your measurement, follow these steps.

- -Press and hold the DOWN button again until the LED displays reads "RST"
- -Press and hold the "M" button (about 5 seconds) until the LED displays the flashing starting height.

(If the display returns to "RST" before the next step is taken, repeat this step.)

To change the value of the starting height:

## By 0.1 s:

Increase: press the UP button Decrease: press the DOWN button

## By 1.0s:

Increase: press the "1" button Decrease: press the "2"button

Once the new value is displayed, wait about 5 seconds and the display will return to "RST". Finish the reset process by pressing and holding the DOWN button again until the desk lowers a little bit more, slightly rises and stops. Release the DOWN button.

The new starting height value is saved and your desk is now ready to use.

Note: the LED display has a +- 0.1 tolerance

### SETTING THE UPPER & LOWER LIMITS

This base is designed to go to its minimum and maximum heights, allowing for the widest possible range. If you prefer to change the settings to a more narrow range, follow these steps: Make sure the power is ON and a number reads in the LED display (if no number appears, please follow the Reset procedure described in the USE section).

#### TO SET THE UPPER-LIMIT POSITION:

Use the UP /DOWN buttons to move the base to the desired maximum-height position. Press the "M" button and release. Press the UP button and release. The LED display will flash "S -". Press and hold the "M" button (about 2 seconds) until the LED display changes to "999". The display will automatically return to the selected height. The new upper limit is now set.

## TO SET THE LOWER-LIMIT POSITION:

Use the UP /DOWN buttons to move the base to the desired minimum-height position. Press the "M" button and release. Press the DOWN button and release. The LED display will flash "S -". Press and hold the "M" button (about 2 seconds) until the LED display changes to "000". The display will automatically return to the selected height. The new lower limit is now set.

### TO REMOVE THE UPPER/LOWER LIMIT POSITIONS:

Press and hold the "M" button until the LED display flashes "S -" and then release it. Within 5 seconds, press the "M" button again and hold for 2 seconds. The LED display will change to "555" and then automatically return to the height display. The upper and lower limits are now removed. CAUTION A RESET procedure requires the desk base to full retract (beyond any lower limit set). Please ensure that you have the proper clearance below the desk base.

Note: After the upper and lower limits are set, the previous memory positions (1, 2, 3) may be outside the new range of movement, if so, simply reset the memory positions.

Note: A Reset procedure requires the desk base to fully retract (beyond any lower limit set). Please ensure that you have the proper clearance below the desk base.

Note: If you attempt to revise a previously set upper or lower limit and it is outside of the existing range, you will need to remove the previously set upper/lower limits first.

# CONSTANT TOUCH PROGRAMMING OPTIONS

The control box is loaded with two preset memory (3 position) options:

**Constant-Touch:** a preset button must be continually pressed while the base travels to the preset location.

**One-Touch**: the preset button is briefly pressed and the base travels to the preset location.

Constant - Touch is the default program and is recommended to avoid inadvertent table movement. Should you prefer One-Touch:

- 1. Press and hold the DOWN button on the Handset until the desk reaches its lowest height, then release the button.
- 2. Press and hold the DOWN button again until the LED display reads "RST" then release the button.
- 3. Press the number 1 memory button for up to 5 seconds until the LED changes to either "10.1" (One Touch) or "10.2" (Constant touch), then release the button. The display will automatically switch back to "RST".
- 4. Finish the reset process by pressing and holding DOWN button until the desk lowers a bit more, slightly rises and stops. Release the DOWN button. The program is set.

## **WARNING!**

It is recommended that the legs not be moved up and down continuously for more than 2 minutes within a 20 minute interval or exceed the unit lift capacity.

- -To avoid overloading the transformer, an overload protection program is built into the system.
- -If the unit overheats, the LED display will show "HOT". Let the unit cool for 20 minutes.

## **SPECIFICATIONS**

| Height        | 23.75 - 49" (HI HAT)                                                    |
|---------------|-------------------------------------------------------------------------|
| Range         | 27.5 - 46.75" (MID HAT)                                                 |
| Base          | 42" min 74" max. (long)                                                 |
| Width         | 26" min 45.8" max. (short)                                              |
| Travel        | 1.2" per second (no load) MID                                           |
| Speed         | 1.5" per second ( no load) HI                                           |
| Duty<br>Cycle | 10% Max. 2 mins on, 18 mins off<br>Soft start/stop<br>Adjustable glides |